# Configurar o Google Dialogflow para Melhorar o Reconhecimento de Voz para Implementação do CCE VA

# **Contents**

**Introduction Prerequisites Requirements** Componentes Utilizados Informações de Apoio **Configurar Verificar Troubleshoot** Informações Relacionadas

## **Introduction**

Este documento descreve como configurar o Google Dialogflow Essentials (ES) para aprimorar o reconhecimento de voz do Cisco Contact Center Enterprise (CCE) Virtual Agent (VA).

Contribuído por Ramiro Amaya e Maria Jose Mendez Vazquez, Engenheiros do Cisco TAC, Anjum Jeelani e Raghu Guvvala, Engenheiros da Cisco.

# **Prerequisites**

#### Requirements

A Cisco recomenda que você tenha conhecimento destes tópicos:

- Cisco Unified Contact Center Enterprise (UCCE) versão 12.5
- Cisco Package Contact Center Enterprise (PCCE) versão 12.5
- Diálogos do Google

#### Componentes Utilizados

As informações neste documento são baseadas nestas versões de software:

- UCCE versão 12.5
- Customer Voice Portal (CVP) 12.5
- Virtualized Voice Browser (VVB) 12.5.1 ES12
- Diálogos do Google

The information in this document was created from the devices in a specific lab environment. All of

the devices used in this document started with a cleared (default) configuration. Se a rede estiver ativa, certifique-se de que você entenda o impacto potencial de qualquer comando.

## Informações de Apoio

Há vários cenários nos quais um chamador fornece informações a um agente virtual e o agente virtual interpreta as informações de forma incorreta. Por exemplo, o agente virtual solicita identificação ou id de membro, um número de cartão de crédito, um número de telefone e assim por diante, e o agente virtual não reconhece ou interpreta incorretamente as informações fornecidas pelo chamador. Ao solucionar esse cenário, você deve considerar uma configuração específica no Dialogflow ES recomendado pela Cisco e pelo Google.

# **Configurar**

Antes de configurar o Dialogflow ES para melhorar o reconhecimento de fala, certifique-se de ter instalado o Especial de Engenheiro VVB (ES) mais recente. Em seguida, continue a fazer alterações na configuração do Dialogflow ES.

Etapa 1. Navegue até o console ES de fluxo de diálogo e, em seguida, para Configurações > Fala. Em Melhore a qualidade do reconhecimento de voz, certifique-se de que Habilite modelos avançados de fala e registro de dados e Habilite a adaptação automática de voz estejam habilitados.

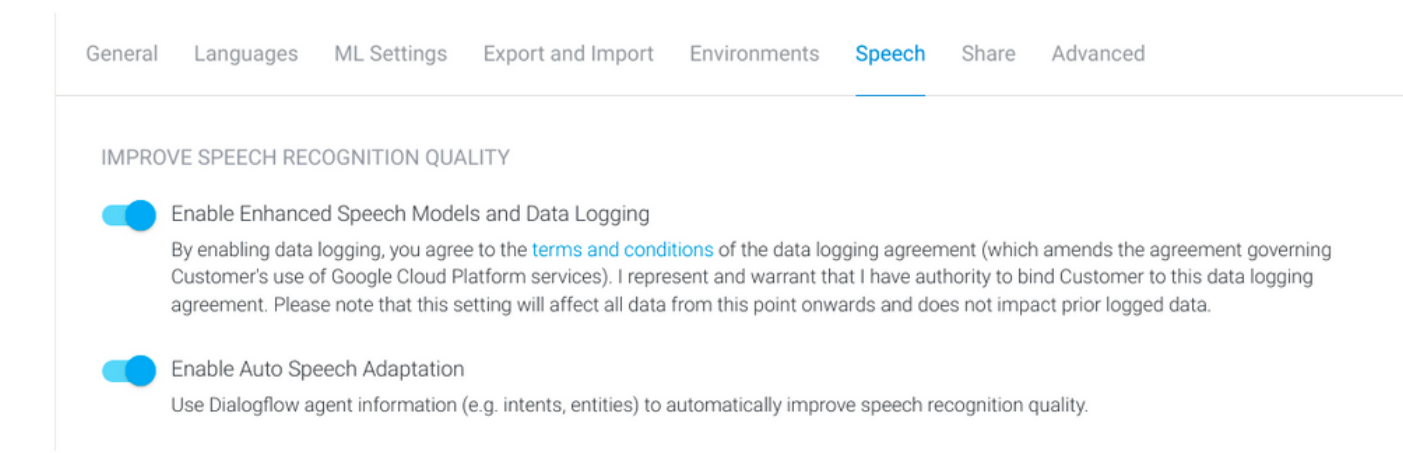

Etapa 2. Navegue até o painel de propósitos do agente, procure a intenção que corresponde à conversação do chamador. Em Ação e parâmetros, marque a entidade regexp como um parâmetro de intenção necessária, para que ela possa ser coletada, como mostrado no exemplo. Isso permite que a adaptação da autofala seja fortemente tendenciosa para o reconhecimento da sequência, de modo que não tente reconhecer a intenção e a sequência ao mesmo tempo.

#### Action and parameters

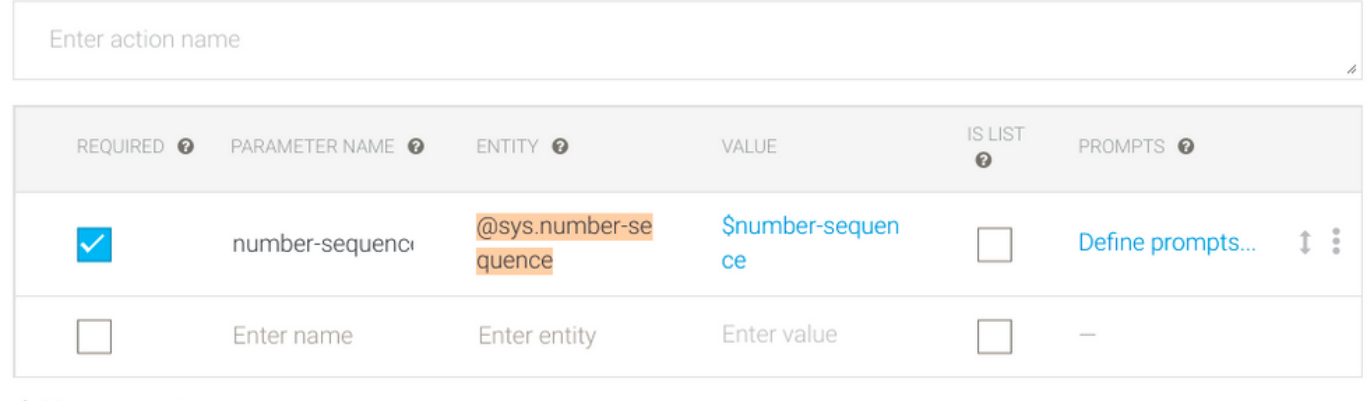

#### + New parameter

### **Verificar**

No momento, não há informações específicas para verificar essa configuração.

#### **Troubleshoot**

Atualmente, não há informações específicas de solução de problemas disponíveis para esta configuração.

### Informações Relacionadas

- [Modelo Avançado do Google Speech](https://cloud.google.com/dialogflow/es/docs/speech-enhanced-models#:~:text=For%20example%2C%20if%20you%20send,transcription%20of%20the%20audio%20data.)
- [Habilitando o registro de dados e usando o modelo aprimorado](https://cloud.google.com/dialogflow/es/docs/data-logging#enabled)
- [Suporte Técnico e Documentação Cisco Systems](https://www.cisco.com/c/pt_br/support/index.html)